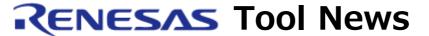

RENESAS TOOL NEWS on February 1, 2005: RSO-M3T-NC308WA\_1-050201D

# A Note on Using C-Compiler Packages M3T-NC308WA and M3T-NC30WA

-- On Using the Tool for Enhancing the Scan All Dependencies Function--

Please take note of the following problem in using the M3T-NC308WA and M3T-NC30WA C-compiler packages which are used for the M16C family of MCUs:

On using the tool for enhancing the Scan All Dependencies function

### 1. Products and Versions Concerned

M3T-NC308WA V.5.00 Release 1 through V.5.20 Release 1 (for the M32C/90, M32C/80, and M16C/80 series)

M3T-NC30WA V.5.00 Release 1 through V.5.30 Release 02 (for the M16C/60, M16C/30, M16C/20, M16C/10, M16C/Tiny, and R8C/Tiny series)

## 2. **Description**

When any of the products concerned is used in combination with the TM V.3.20 or V.3.20A, an integrated development environment, the tool for enhancing the Scan All Dependencies function may cause either of the following problem:

- (1) The enhancing tool (dependency-analyzing processor tmcpp.exe) is abnormally closed.
- (2) Header files are incorrectly displayed on the tree in the project editor.
- (3) A general protection fault, page fault, or core dump arises.

## 3. Conditions

This problem arises if either of the following conditions is satisfied:

(1) Preprocessing directives for conditional inclusion "#if and #elif" are used, where the evaluation of the preprocessing controlling constant expression of "#if" is FALSE.

(2) Preprocessing directives for conditional inclusion "#if and #elif" are used, where the character string including preprocessing controlling constant expression "#if" or "#elif" is equal to or greater than 512 bytes in length.

# Example:

```
#define useDef 2

#if useDef == 1
#include "inc1.h"

#elif useDef == 2
#include "inc2.h"

#endif

void main(void)
{
}
```

In the above example, the tmcpp.exe file is abnormally closed.

## 4. Workaround

Download the problem-fixed dependency-analyzing processor (tmcpp.zip(34.3KB), an self-extracting archive).

After decompressing it, substitute it for the existing tmcpp.exe file, which is saved in either of the following folders, where the M3T-NC308WA or M3T-NC30WA has been installed by default:

M3T-NC308WA: ¥mtool¥lib308 M3T-NC30WA: ¥mtool¥lib30 \*

\* In the NC30WA V.5.30 Release 02, the tmcpp.exe file is saved in the \text{\text{Yrenesas}\text{\text{Yrenesas}\t

The saving directory of the tmcpp.exe file can be checked for by going through the following steps:

- (1) In the project editor, open the Project menu and select the Information command.
- (2) The Project Properties dialog box opens. Then click the Tool tab.
- (3) The value of "LIB308" or "LIB30" displayed in the

Environment variables list indicates the directory where the tmcpp.exe file is saved.

## 5. Schedule of Fixing the Problem

We plan to fix this problem in our next release of the products.

### [Disclaimer]

The past news contents have been based on information at the time of publication. Now changed or invalid information may be included. The URLs in the Tool News also may be subject to change or become invalid without prior notice.

© 2010-2016 Renesas Electronics Corporation. All rights reserved.